# Username & Password Advice

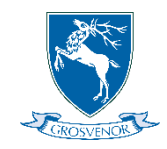

At Grosvenor all students have 2 separate logins for the computers:

- **C2K Account** the main account used for access to e-mails, Google Classroom, Teams etc
- **Legacy Account** used for access to the computers in ICT department & the iMacs in music

Note that often when you are logged into a Legacy computer you will also need to then use your C2K account details to access MySchool and the various resources such as Google Classroom.

## C2K Account

#### **Usernames**

Your username will be in the format of your first initial, surname and 3 random numbers – for example Kate Smith might have a username of ksmith178. This username won't change throughout your time at Grosvenor.

#### **Passwords**

C2K passwords must be a minimum of 8 characters long and are case sensitive. The password expire after 120 days must be changed before this happens.

To change a password either:

- **In school** Press Ctrl + Alt + Del when logged into a C2K computer and select "Change Password"
- **Outside of School** Go to <https://services.c2kni.net/ums> (note you need to know your username and previous password)

Entering the incorrect username / password 5 times will cause your account to be locked. This will need to be unlocked by a member of staff.

If you forget your password or your account is locked:

- **In school** ask your form teacher or another teacher to reset the password and / or unlock your account
- **Outside of school** [Click here to complete a](https://www.grosvenorgrammarschool.org.uk/password-reset) reset request form. The new password will be e-mailed to your parent's e-mail address.

### Legacy Account

#### **Usernames**

Year 8 – Your username for Legacy will be the same as your username for C2K

Year 9 to 14 – Your username will be in the format of a letter followed by 4 numbers eg K8890

#### **Passwords**

Legacy passwords do not expire and therefore do not need to be changed every 3 months. If you forget your password for the Legacy system you will need to ask a teacher in one of the ICT Department rooms or in Music to change it for you.